1. Ik merk op dat mensen die online een booking doen en betalen geen herinneringsmail krijgen 48 u opvoorhand. Kan je dit juist instellen. > is uitgevoerd

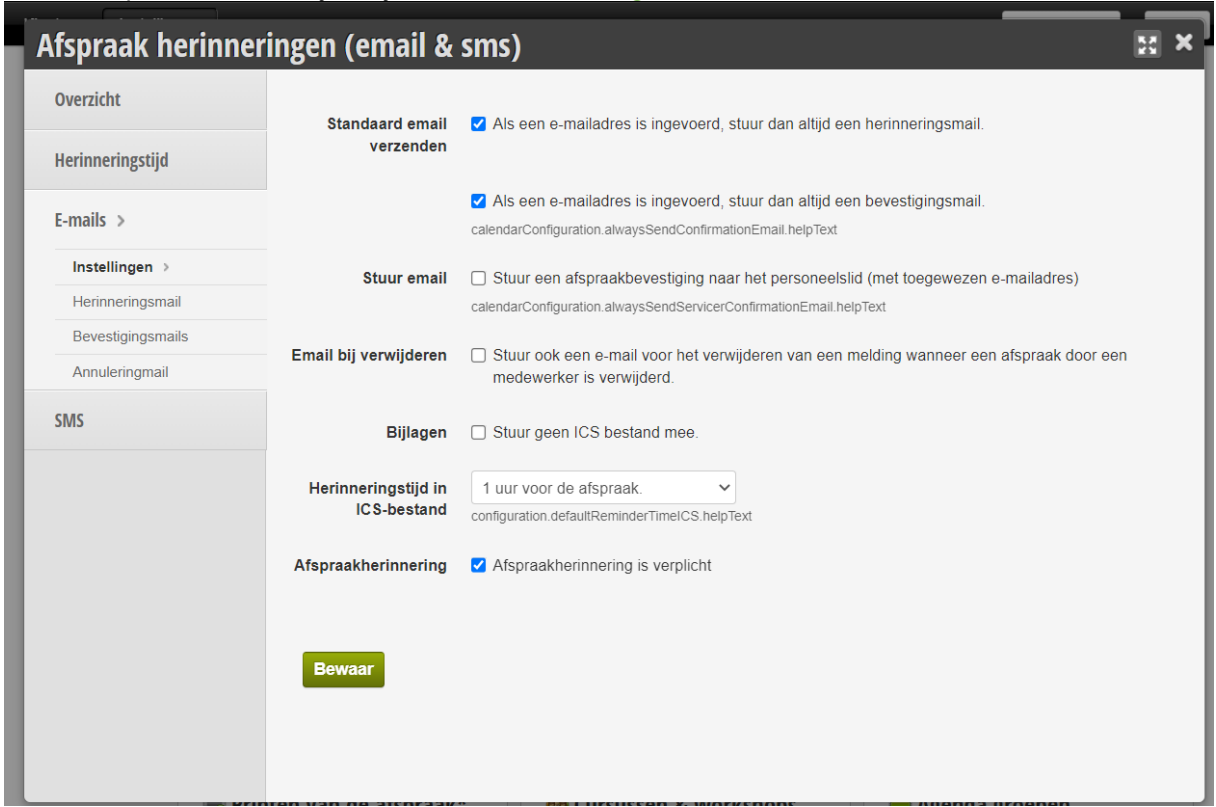

- 2. 31 aug. 2022
	- a. Stripe gelinkt aan belbo voor maandelijkse incasso? i. Begrijp ik niet > checken bij chris > abo's incasso
	- b. probleem knop voorschot / voorschot BW /voorschot pre belbo => werkt niet meer, geeft foutmelding
		- i. er staat geen prijs ingesteld, grag prijs definieren en probleem is opgelost.
- 3. mail 18/08
	- a. terminerinnerung in het nederlands zetten graag.
		- i. opgelost
- 4. 3 aug 2022
	- a. Oude behandelingen niet meer in actieve lijst. Hoe doe je dat?
	- b. Zonder boekhoudkundig conflicten te geven.
		- i. Bij dienst, rechtsboven opties verwijder item > acief of passief
- 5. Abonnement afsluiten
	- a. bijv. Kunst patricia heeft een abo voor 6 maanden. ik rekende uit = recht op 48 sportsessies. Heeft ze niet allemaal opgenomen maar de 6 maanden zijn voorbij. Hoe sluit ik dit abonnement af.
		- i. Terugbetaling aan de klant via de kassa
		- ii. Abo verwijderen via de klantenfiche
		- iii. Kan ik een abo afsluiten en verplaatsen naar afgesloten abo's zonder deze te verwijderen. (dit terwijl er nog beurten open staan)

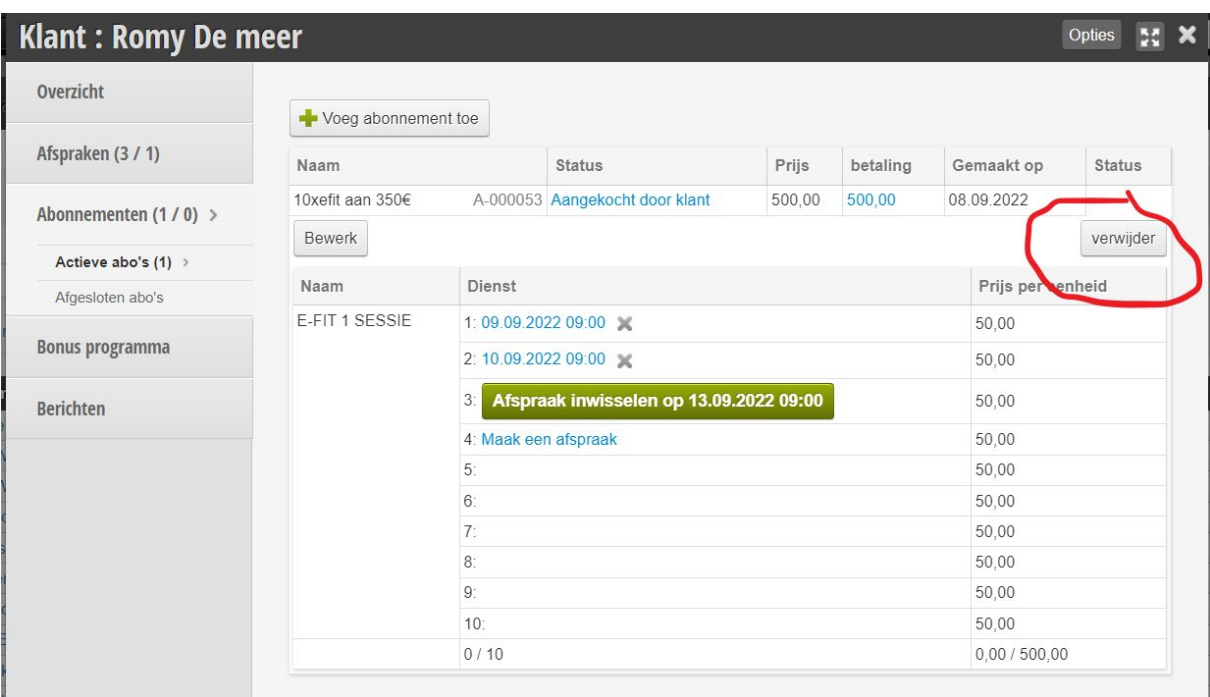

- b. consult blijft in dossier staan Patricia Kunst heeft 17/12/2021 een consult bij de diëtiste gehad maar is blijkbaar 2 keer geboekt die dag. Nu blijft dat in haar abonnement staan. Hoe kan ik dat laten verdwijnen zonder mijn boekhouding in het gedrang te brengen.
	- i. De consult was gerekend aan 0 euro, je kan dus je ticket aanpassen en daarna de beurt verwijderen uit het abo via de klanten fiche
- 6. verkoop per medewerker/per maand/kwartaal
	- a. Waar zie ik verkoop per medewerker van producten? > rapporten > maandrapport
	- b. kan ik daar een lijstje van trekken? > copy past naar excel
	- c. Kan ik ook een lijstje trekken met aan wie ze die producten verkocht hebben, op cijfer in groep drukken en lijst is zichtbaar
- 7. Anouk werkt sinds 18/07 niet meer bij ons. In het verleden is Charlotte ook verwijderd maar ik zie daardoor haar geschiedenis niet meer. Hoe kan die kolom zichtbaar verwijderd worden maar toch terug opgeroepen…. En Anouk correct verwijderen zonder weerslag in de dagontvangsten…. of andere boekhoudconflicten.

=> mail 7/08 We hadden tijdens onze zoom in augustus een stappenplan uitgewerkt om een medewerker te verwijderen.

- 8. Hieronder de 3 stappen die we hebben doorgevoerd.
	- 1. ga naar instellingen medewerker naam en maak onzichtbaar voor online booking
	- 2. werkschema verwijderen
	- 3. in profiel medewerker niet zichtbaar in agenda.
		- a. Nu zie ik dat de medewerker Anouk nog steeds zichtbaar is in de agenda bij ons intern.
		- b. Kan je het stappenplan vervolledigen zodat ik dit de volgende keer zelf kan uitvoeren op de juiste manier.
		- c. Opgepast, de historiek moet ik wel terug kunnen oproepen en natuurlijk mag er boekhoudkundig niets veranderen.

d. Ik verneem graag het juiste stappenplan.

Je dient de medewerker te verplaatsen naar de categorie" vertrokken medewerekrs"

9. onvolledige klantenlijst - bleek bug- Christof ging nakijken of het in orde is.(is in orde) (zie mail 20/06/2022) eerste mail komt nog steeds in duits bij export